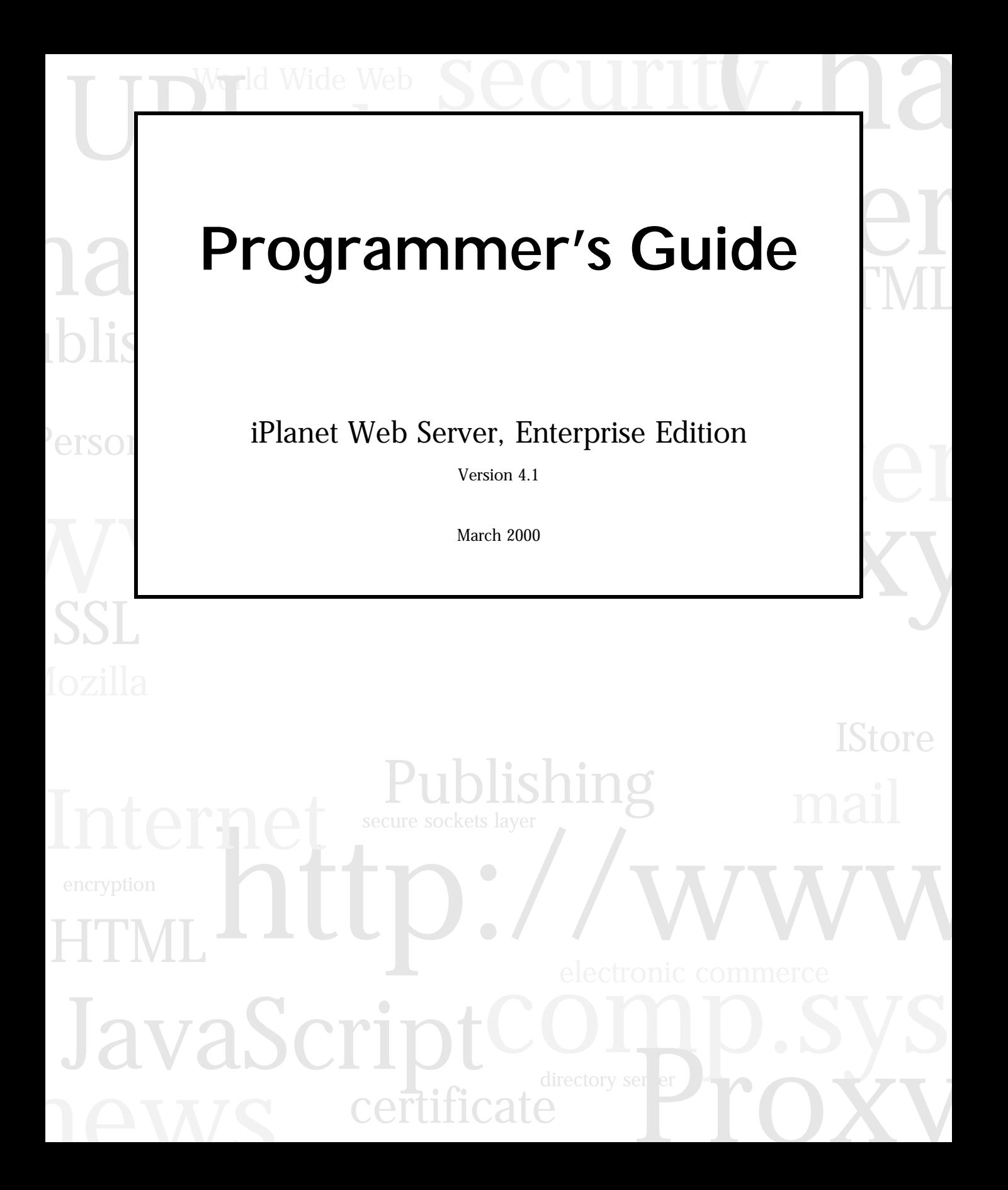

Copyright © 2000 Sun Microsystems, Inc. Some preexisting portions Copyright © 2000 Netscape Communications Corp. All rights reserved.

Sun, Sun Microsystems, the Sun logo, Java, Javascript, iPlanet, and all Sun-, Java-, and iPlanet-based trademarks and logos are trademarks or registered trademarks of Sun Microsystems, Inc., in the United States and other countries. Netscape and the Netscape N logo are registered trademarks of Netscape Communications Corporation in the U.S. and other countries. Other Netscape logos, product names, and service names are also trademarks of Netscape Communications Corporation, which may be registered in other countries.

Federal Acquisitions: Commercial Software — Government Users Subject to Standard License Terms and Conditions

The product described in this document is distributed under licenses restricting its use, copying, distribution, and decompilation. No part of the product or this document may be reproduced in any form by any means without prior written authorization of the Sun-Netscape Alliance and its licensors, if any.

THIS DOCUMENTATION IS PROVIDED "AS IS" AND ALL EXPRESS OR IMPLIED CONDITIONS, REPRESENTATIONS AND WARRANTIES, INCLUDING ANY IMPLIED WARRANTY OF MERCHANTABILITY, FITNESS FOR A PARTICULAR PURPOSE OR NON-INFRINGEMENT, ARE DISCLAIMED, EXCEPT TO THE EXTENT THAT SUCH DISCLAIMERS ARE HELD TO BE LEGALLY INVALID.

Netscape, Netscape Navigator, Netscape Certificate Server, Netscape FastTrack Server, Netscape ONE, SuiteSpot, and the Netscape N and Ship's Wheel logos are registered trademarks of Netscape Communications Corporation in the United States and other countries. Other Netscape logos, product names, and service names are also trademarks of Netscape Communications Corporation, which may be registered in other countries. Other product and brand names are trademarks of their respective owners.

The downloading, exporting, or reexporting of Netscape software or any underlying information or technology must be in full compliance with all United States and other applicable laws and regulations. Any provision of Netscape software or documentation to the U.S. Government is with restricted rights as described in the license agreement accompanying Netscape software.

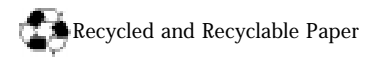

Documentation Team: Jocelyn Becker, Robert Fish, Ann Hillesland, Sanborn Hodgkins, Amanda Lee, Laila Millar, Alan Morgenegg, and June Smith

Version 4.1

Printed in the United States of America. 00 99 98 5 4 3 2 1

# Contents

#### <span id="page-2-0"></span>This book was last modified on 3/1/00

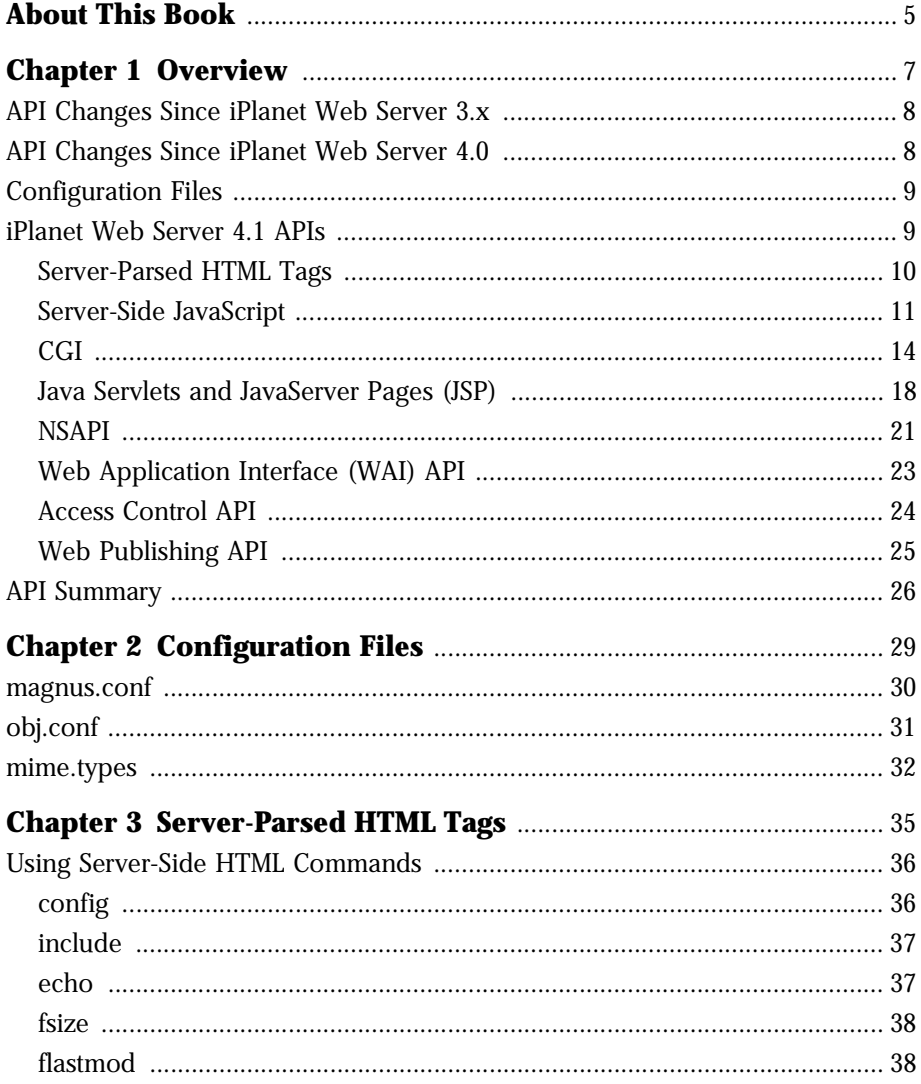

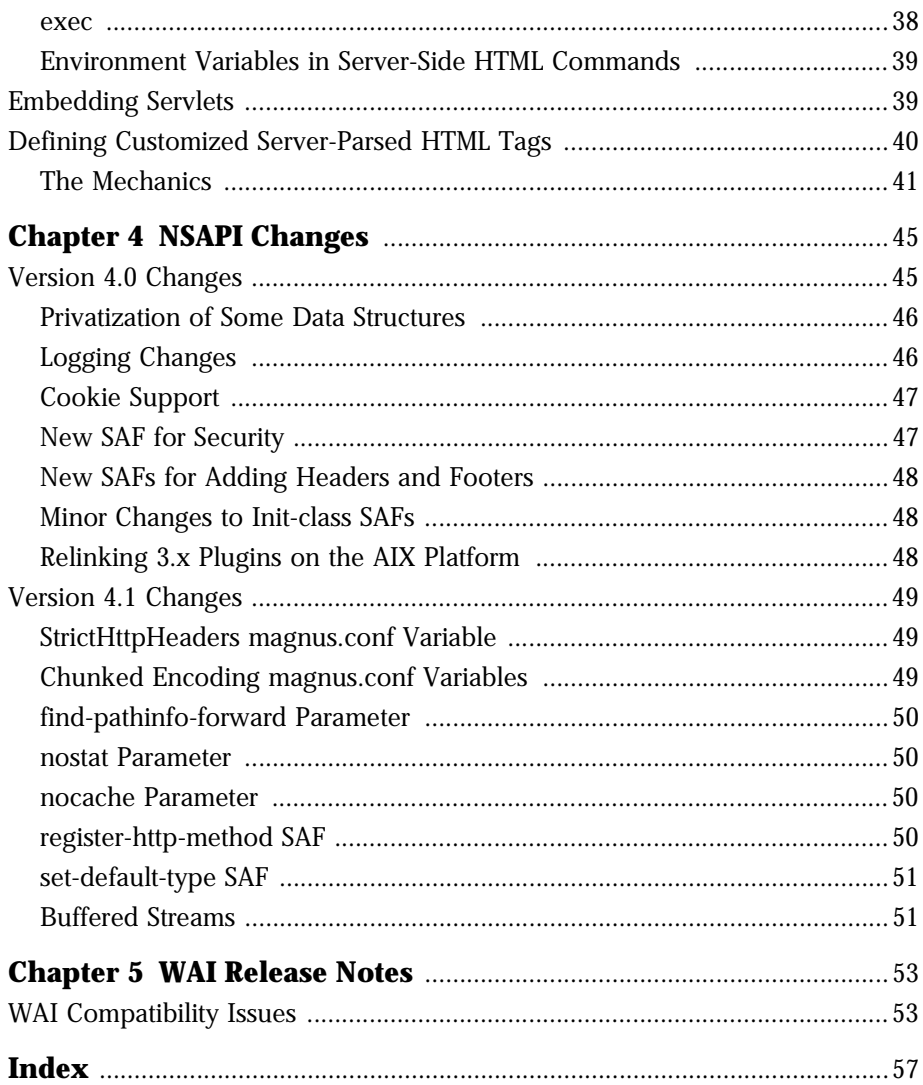

# **About This Book**

<span id="page-4-0"></span>This book is a starting point for developers who need information about using the various APIs and programming technologies that are supported by iPlanet™ Web Server, Enterprise Edition 4.1.

This book summarizes each of the APIs and programming technologies, and tells you where to find more information. In general, each API or programming technology is documented in a separate programmer's guide, with the exception of the API for defining customized server-parsed tags, which is discussed i[n Chapter 3, "Server-Parsed HTML Ta](#page-34-0)gs" in this book.

This book has the following chapters:

• [Chapter 1, "Overview](#page-6-0)"

This chapter discusses the changes in the APIs that are provided with the server from version 3.*x* to 4.1. It also summarizes the various APIs and programming technologies supported by the server and tells you where to look for more information.

• [Chapter 2, "Configuration File](#page-28-0)s"

This chapter summarizes the configuration files that the iPlanet Web Server uses.

• [Chapter 3, "Server-Parsed HTML Tag](#page-34-0)s"

This chapter discusses how to use server-parsed tags, lists the standard ones, and explains how to define your own.

• [Chapter 4, "NSAPI Changes](#page-44-0)"

This chapter discusses the changes to NSAPI in iPlanet Web Server 4.*x*.

- • [Chapter 5, "WAI Release Note](#page-52-0)s" This chapter discusses how to use WAI in iPlanet Web Server 4.*x*.
- **Note** Throughout this manual, all Unix-specific descriptions apply to the Linux operating system as well, except where Linux is specifically mentioned.

#### Chapter

1

# **Overview**

<span id="page-6-0"></span>iPlanet Web Server 4.1 supports a variety of application programming interfaces (APIs) and programming technologies that enable you to do the following:

- generate dynamic content in response to client requests
- modify and extend the behavior of the server
- modify the content stored in the server

This chapter discusses the changes in the APIs that are provided with the server from version 3.*x* to 4.1. It also summarizes the various APIs and programming technologies supported by the server. More information on each API or programming technology is provided either in a chapter in this book, or in a separate book.

The sections in this chapter are:

- [API Changes Since iPlanet Web Server](#page-7-0) 3.x
- [API Changes Since iPlanet Web Server](#page-7-0) 4.0
- [Configuration File](#page-8-0)s
- [iPlanet Web Server 4.1 AP](#page-8-0)Is
- [API Summary](#page-25-0)

# <span id="page-7-0"></span>**API Changes Since iPlanet Web Server 3.x**

- New API for defining customized server-parsed tags as NSAPI plugins has been added. For more information, [see Chapter 3, "Server-Parsed HTML](#page-34-0)  [Tags."](#page-34-0)
- Server-side JavaScript includes support for JavaScript 1.4 and the JavaScript Application Manager has some cosmetic interface changes.

JavaScript 1.4 is discussed in the "New Features in this Release" section of the "About this book" chapter of the *Core JavaScript Reference*.

- Server side Java applets (HttpApplets) are not supported. Use Java servlets instead.
- Agents API is not supported.
- iPlanet Web Server 4.1 does not contain the Visibroker object request broker. If you want to run WAI or other CORBA/IIOP applications, you must first install Visibroker 3.3 or higher from Inprise. For information about Visibroker, see:

http://www.inprise.com/visibroker/

- WAI is provided in iPlanet Web Server 4.1, but is not guaranteed to be supported in future releases. We recommend that you do not develop new WAI applications. Before installing and using WAI, you need to separately install Visibroker 3.3 or higher from Inprise. For information about WAI update compatibility issues in this releas[e, see Chapter 5, "WAI Release](#page-52-0)  [Notes"](#page-52-0).
- NSAPI has some additional functions, as discuss[ed in Chapter 4, "NSAPI](#page-44-0)  [Changes.](#page-44-0)"

# **API Changes Since iPlanet Web Server 4.0**

- Java Servlets version 2.2.1 and JavaServer Pages 1.1 are supported.
- HTTP/1.1 cookies are supported.
- Descriptions of CGI variables have been added t[o the "CGI Vari](#page-15-0)ables" section in this chapter.
- You can invoke servlets as SSI in HTML pages by using the  $\leq$ SERVLET> tag, as discussed i[n Chapter 3, "Server-Parsed HTML Ta](#page-34-0)gs."
- NSAPI has some additional functions, as discussed in Chapter 4, "NSAPI [Changes.](#page-44-0)"

# <span id="page-8-0"></span>**Configuration Files**

You can configure the iPlanet Web Server using the Server Manager interface, or by editing configuration files. The configuration files are in the config directory in the https-server\_id directory in the installation directory. For example, if iPlanet Web Server is installed on a Windows NT machine in  $D:\Netscape\server4\,$ , the configuration files for the server boots.mcom.com are in:

D:\Netscape\server4\https-boots.mcom.com\config

The main configuration files are magnus.conf, obj.conf, and mime.types, but there are other configuration files as wel[l. See Chapter 2, "Configuration](#page-28-0)  [Files,"](#page-28-0) for an overview of these configuration files.

For more detailed information about the files magnus.conf, obj.conf, and mime.types, see the *NSAPI Programmer's Guide for iPlanet Web Server*.

# **iPlanet Web Server 4.1 APIs**

This section summarizes the various APIs and programming technologies supported by iPlanet Web Server 4.1, discusses how to enable the functionality in iPlanet Web Server 4.1, and mentions where to get more information about them.

The main categories of extensions and modifications you can make to the iPlanet Web Server are:

- Dynamically generating responses (or parts of responses) to requests. The APIs and programming approaches that fall in this category are:
	- • [Server-Parsed HTML Tag](#page-9-0)s
	- • [Server-Side JavaScrip](#page-10-0)t
- <span id="page-9-0"></span>• [CGI](#page-13-0)
- • [Java Servlets and JavaServer Pages \(J](#page-17-0)SP)
- Modifying the behavior of the server itself by implementing server plugins. Most server plugins are written using Netscape Server API (NSAPI). There are also specialized APIs for writing server plugins, such as the Access Control List API (ACLAPI) which is used for controlling access to server resources.

The APIs for modifying server behavior are:

- • [NSAPI](#page-20-0)
- • [Web Application Interface \(WAI\) A](#page-22-0)PI
- • [Access Control AP](#page-23-0)I
- Modifying the content of the server, by adding, removing, or modifying resources and directories. To do this, either use remote file manipulation or the [Web Publishing A](#page-24-0)PI.

# **Server-Parsed HTML Tags**

iPlanet Web Server 4.1 provides a C API for defining your own server-side tags. These tags can be used in addition to the standard server-side tags, such as config, include and so on, in HTML files.

#### **Enabling Server-Parsed Tags**

To activate and deactivate the parsing of server-side tags, use the Parse HTML page in the Programs tab of the Server Manager. This page enables you to switch off parsing of server-side HTML tags, or enable it with or without also enabling the exec tag. The page also allows you to specify whether to parse all files or just those with a .shtml extension.

The directives in  $obj.config$  that enable the parsing of server-side tags are:

Init funcs="shtml\_init,shtml\_send" shlib="install\_dir/bin/https/bin/ Shtml.dll" NativeThread="no" fn="load-modules"

Service fn="shtml\_send" type="magnus-internal/parsed-html" method="(GET|HEAD)"

<span id="page-10-0"></span>To enable parsing of server-side tags for files with extensions other than .shtml, add the extension to the appropriate line in the mime.types file. For example, the following line in mime.types indicates that files with either a .shtml or .jbhtml extension are parsed for server-side tags.

type=magnus-internal/parsed-html exts=shtml,jbhtml

After making changes to mime.types, restart the iPlanet Web Server to update its table of MIME type mappings, since the mime.types file is only loaded when the server is initialized.

#### **For More Information**

See [Chapter 3, "Server-Parsed HTML Tags](#page-34-0)," for more information about defining and using server-parsed tags.

# **Server-Side JavaScript**

iPlanet Web Server 4.1 supports JavaScript version 1.4.

Using JavaScript, you can create dynamic HTML pages that process user input and maintain persistent data using special objects, files, and relational databases. Through JavaScript's LiveConnect functionality, your applications can access Java and CORBA distributed-object applications.

LiveConnect allows you to access Java objects from a JavaScript application. With LiveConnect, you can create an instance of a Java class from within a JavaScript script. You can also access JavaScript objects from within Java.

Some developers choose to use JavaScript solely on the client (such as a Netscape browser). Larger-scale applications frequently have more complex needs, such as communicating with a relational database, providing continuity of information from one invocation to another of the application, or performing file manipulations on a server. For these more demanding situations, Netscape web servers contain server-side JavaScript, which has extra JavaScript objects to support server-side capabilities.

Some aspects of the core language act differently when run on a server. In addition, to support the increased performance demands in these situations, server-side JavaScript is compiled before installation, whereas the runtime engine compiles each client-side JavaScript script at runtime.

<span id="page-11-0"></span>For information about server-side JavaScript, see the book *Server-Side JavaScript Guide for iPlanet Web Server*.

#### **Enabling Server-Side JavaScript**

To enable or disable server-side JavaScript, use the Server-Side JavaScript page in the Programs tab in the Server Manager interface.

When server-side JavaScript is enabled, the  $\circ$ bj.conf file has the following directives:

• In the Init section:

```
Init objects="d:/netscape/server4/https-boots.mcom.com/
config/jsa.conf" fn="livewireInit"
```
• In the default object:

NameTrans fn="livewireNameTrans" name="ServerSideJS"

• In a separate named object:

```
<Object name="ServerSideJS">
Service fn="livewireService"
</Object>
```
If an administration server password is required to access the Server-Side Javascript Application Manager, the ServerSideJS object has more directives.

## **Compiling Server-Side JavaScript Applications**

Before you can deploy a server-side JavaScript application, you must compile it into a.web file. Several sample JavaScript applications, including the source files, the .web files, and the make files, are in the directory server-root/ plugins/samples/js. One of the easiest ways to compile a new application is to copy a make file for an existing application and modify it to suit your needs.

For information about compiling server-side JavaScript Applications, see the section "Compiling an Application" in Chapter 3, "Mechanics of Developing JavaScript Applications," in the book *Server-Side JavaScript Guide for iPlanet Web Server*.

#### <span id="page-12-0"></span>**Installing Server-Side JavaScript Applications**

After compiling the application, use the JavaScript Application Manager to register it with the iPlanet Web Server.

To access the JavaScript Manager in a browser, open the URL http:// server\_name/appmgr/, for example http://poppy.mcom.com/appmgr/.

To access the JavaScript Application Manager from the Server Manager interface, go to the Server-Side JavaScript page in the Programs tab. At the top of the page, you see a line such as:

```
The Server side Javascript Application Manager is at http://
poppy.mcom.com/appmgr/
```
Click on the location for the application manager. The application manager opens in another browser window. You can use the application manager to add JavaScript applications, run them, stop them, start them, and debug them.

For information about using the JavaScript Application Manager, see:

- Chapter 11, "Extending Your Server with Programs," of the *iPlanet Web Server Administrator's Guide*.
- Chapter 3, "Mechanics of Developing JavaScript Applications," of the *Server-Side JavaScript Guide for iPlanet Web Server*.

#### **For More Information**

For information about JavaScript, you can view the following online books:

- JavaScript 1.4 is discussed in the "New Features in this Release" section of the "About this Book" chapter of the *Core JavaScript Reference*.
- *JavaScript Reference*

This book is a reference manual for the JavaScript language, including objects in the core language and both client-side and server-side extensions. (Do not use client-side extensions in server-side programs!)

• *Server-Side JavaScript Guide for iPlanet Web Server*

<span id="page-13-0"></span>This book provides information about JavaScript's server-side capabilities, what has been added to core JavaScript to run on the server, and how the language differs between the client and the server. It also describes the mechanics of creating a server-side JavaScript application and adding it to the server.

• Accessing External Databases

For a detailed explanation of interacting with external databases, see chapters 8, 9, and 10 of *Server-Side JavaScript Guide for iPlanet Web Server*.

• Additional JavaScript information is available at:

```
http://www.mozilla.org/js/
```
# **CGI**

Common Gateway Interface (CGI) programs run on the server and generate a response to return to the requesting client. CGI programs can be written in various languages, including C, C++, Java, Perl, and as shell scripts. CGI programs are invoked through URL invocation.

iPlanet Web Server complies with the version 1.1 CGI specification.

Since the server starts up a process each time the CGI script or program runs, this is an expensive method of programming the server.

# **Enabling CGI**

iPlanet Web Server provides two ways to identify CGI programs:

- Specifying CGI Directories. The server treats all files in CGI directories as CGI programs.
- • [Specifying CGI File Extensio](#page-14-0)ns. The server treats all files with the specified extensions as CGI programs.

#### **Specifying CGI Directories**

To specify directories that contain CGI programs (and only CGI programs) use the CGI Directory page in the Programs tab of the Server Manager. The server treats all files in these directories as CGI programs.

<span id="page-14-0"></span>For each CGI directory, the file  $\infty$ j.conf contains a NameTrans directive that associates the name cgi with each request for a resource in that directory. These directives are automatically added to obj.conf when you specify CGI directories in the Server Manager interface, or you can manually add them to obj.conf if desired.

For example, the following instruction interprets all requests for resources in http://server-name/cgi-local as requests to invoke CGI programs in the directory D:/Netscape/Server4/docs/mycgi.

```
NameTrans fn="pfx2dir" from="/cgi-local" dir="D:/Netscape/Server4/docs/
mycgi" name="cgi"
```
The obj.conf file must contain the following named object:

```
<Object name="cgi">
ObjectType fn="force-type" type="magnus-internal/cgi"
Service fn="send-cgi"
</Object>
```
Do not remove this object from  $obj.config$ . If you do, the server will never recognize CGI directories, regardless of whether you specify them in the Server Manager interface or manually add more NameTrans directives to obj.conf.

#### **Specifying CGI File Extensions**

Use the CGI File Type page in the Programs tab of the Server Manager to instruct the server to treat all files with certain extensions as CGI programs, regardless of which directory they reside in. The default CGI extensions are .cgi, .bat and.exe.

To change which extensions indicate CGI programs, modify the following line in mime.types to specify the desired extensions. Be sure to restart the server after editing mime.types.

type=magnus-internal/cgi exts=cgi,exe,bat

When the server is enabled to treat all files with an appropriate extensions as CGI programs, the obj.conf file contains the following Service directive:

```
Service fn="send-cgi" type="magnus-internal/cgi"
```
#### <span id="page-15-0"></span>**Adding CGI Programs to the Server**

To add CGI programs to the iPlanet Web Server, simply do one of the following:

- Drop the program file in a CGI directory (if there are any).
- Give it a file name that the server recognizes as a CGI program and put it in any directory at or below the document root (if CGI file type recognition has been activated).

## **Windows NT CGI and Shell CGI Programs**

For information about installing CGI and shell CGI programs on Windows NT using the Server Manager interface, see Chapter 11, "Extending Your Server with Programs," of the *iPlanet Web Server Administrator's Guide*.

# **CGI Variables**

In addition to the standard CGI variables, you can use the iPlanet Web Server CGI variables in Table 0.1 in CGI programs to access information about the client certificate if the server is running in secure mode. The CLIENT\_CERT and REVOCATION variables are available only when client certificate based authentication is enabled.

| Variable             | Description                                                                                           |
|----------------------|----------------------------------------------------------------------------------------------------|
| SERVER URL           | The URL of the server that the client requested                                                       |
| HTTP_ <i>xxx</i>     | An incoming HTTP request header, where xxx<br>is the name of the header                               |
| <b>HTTPS</b>         | ON if the server is in secure mode and OFF<br>otherwise                                               |
| <b>HTTPS KEYSIZE</b> | The keysize of the SSL handshake (available if<br>the server is in secure mode)                       |
| HTTPS SECRETKEYSIZE  | The keysize of the secret part of the SSL<br>handshake (available if the server is in secure<br>mode) |

Table 0.1 CGI Variables

Table 0.1 CGI Variables

| Variable                   | Description                                                                      |
|----------------------------|----------------------------------------------------------------------------------|
| HTTPS_SESSIONID            | The session ID for the connection (available if<br>the server is in secure mode) |
| CLIENT_CERT                | The certificate that the client provided                                         |
| CLIENT_CERT_SUBJECT_DN     | The Distinguished Name of the subject of the<br>client certificate               |
| CLIENT_CERT_SUBJECT_OU     | The Organization Unit of the subject of the<br>client certificate                |
| CLIENT_CERT_SUBJECT_O      | The Organization of the subject of the client<br>certificate                     |
| CLIENT_CERT_SUBJECT_C      | The Country of the subject of the client<br>certificate                          |
| CLIENT_CERT_SUBJECT_L      | The Location of the subject of the client<br>certificate                         |
| CLIENT_CERT_SUBJECT_ST     | The State of the subject of the client certificate                               |
| CLIENT_CERT_SUBJECT_E      | The E-mail of the subject of the client certificate                              |
| CLIENT_CERT_SUBJECT_UID    | The UID part of the CN of the subject of the<br>client certificate               |
| CLIENT_CERT_ISSUER_DN      | The Distinguished Name of the issuer of the<br>client certificate                |
| CLIENT_CERT_ISSUER_OU      | The Organization Unit of the issuer of the client<br>certificate                 |
| CLIENT_CERT_ISSUER_O       | The Organization of the issuer of the client<br>certificate                      |
| CLIENT_CERT_ISSUER_C       | The Country of the issuer of the client certificate                              |
| CLIENT_CERT_ISSUER_L       | The Location of the issuer of the client<br>certificate                          |
| CLIENT_CERT_ISSUER_ST      | The State of the issuer of the client certificate                                |
| CLIENT_CERT_ISSUER_E       | The E-mail of the issuer of the client certificate                               |
| CLIENT_CERT_ISSUER_UID     | The UID part of the CN of the issuer of the<br>client certificate                |
| CLIENT_CERT_VALIDITY_START | The start date of the certificate                                                |

#### <span id="page-17-0"></span>Table 0.1 CGI Variables

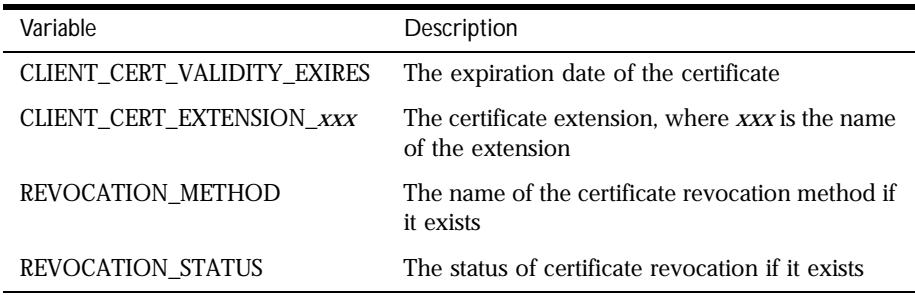

#### **For More Information**

A myriad of information about writing CGI programs is available. A good starting point is "The Common Gateway Interface" at:

http://hoohoo.ncsa.uiuc.edu/cgi/overview.html

# **Java Servlets and JavaServer Pages (JSP)**

iPlanet Web Server 4.1 supports Java servlets and JavaServer Pages (JSP). The server supports Java Servlets API 2.2.1 and JSP API Level 1.1.

Java servlets are server-side Java programs that can be used to generate dynamic content in response to client requests in much the same way as CGI programs do. Servlets are invoked through URL invocation.

You create servlets using the Servlets API, which was created by Sun Microsystems. iPlanet Web Server 4.1 includes all the files necessary for developing and running Java Servlets. You can compile servlets using any Java compiler you like, so long as the servlets.jar file is accessible to your Java compiler. The servlets.jar file is in the server installation directory at:

/bin/https/jar

For information about using the Servlet API, see the Java Servlet API documentation from Sun Microsystems at:

http://java.sun.com/products/servlet/index.html

<span id="page-18-0"></span>A JavaServer Page (JSP) is a page much like an HTML page that can be viewed in a web browser. However, in addition to HTML tags, it can include a set of JSP tags that extend the ability of the web page designer to incorporate dynamic content in a page. These tags provide functionality such as displaying property values and using simple conditionals.

For more information on using JavaServer Pages, see the JavaServer Pages documentation from Sun Microsystems at:

http://java.sun.com/products/jsp/index.html

#### **Enabling Java Servlets and JavaServer Pages**

When you install iPlanet Web Server 4.1, you can choose to install the Java Runtime Environment (JRE) or you can specify a path to the Java Development Kit (JDK).

The server can run servlets using the JRE, but it needs the JDK to run JSP. The JDK is not bundled with the iPlanet Web Server, but you can download it for free from Sun Microsystems at:

http://java.sun.com/products/jdk/1.2/

iPlanet Web Server 4.1 requires you to use an official version of JDK 1.2. For details, see the *Programmer's Guide to Servlets for iPlanet Web Server*.

Regardless of whether you choose to install the JRE or specify a path to the JDK during installation, you can tell the iPlanet Web Server to switch to using either the JRE or JDK at any time by using the "Configure JRE/JDK Paths" page in the Servlets tab of the Server Manager.

Before the server can serve servlets and JSP, the servlet engine must be enabled. To enable servlets and JSP, use the Enable/Disable Servlets/JSP page in the Servlets tab of the Server Manager interface. If servlets are enabled, JSP can be enabled or disabled. If servlets are disabled, JSP is also disabled.

When servlets are enabled, the obj.conf file contains the following Init directives. The first one loads the servlets library and makes the servlet-related functions available to the iPlanet Web Server. The other two directives initialize the servlet engine. The shlib value shown is for Windows NT.

```
Init shlib="d:/server_root/bin/https/bin/NSServletPlugin.dll" 
funcs="NSServletEarlyInit,NSServletLateInit,NSServletNameTrans,NSServle
tService" shlib_flags="(global|now)" fn="load-modules"
```
Init EarlyInit="yes" fn="NSServletEarlyInit"

<span id="page-19-0"></span>Init LateInit="yes" fn="NSServletLateInit"

For Unix, the shlib value is as follows:

shlib="server\_root/bin/https/lib/libNSServletPlugin.so"

The file  $obj.conf$  also has other directives that relate to servlets, and defines several additional objects for processing requests for servlets.

## **Adding Servlets and JavaServer Pages to the Server**

There are two ways to make a servlet accessible to clients once servlet activation has been enabled:

• Put the servlet class file in a directory that has been registered with the iPlanet Web Server as a servlet directory.

Servlets in registered servlet directories are dynamically loaded when needed. The server monitors the servlet files and automatically reloads them on the fly as they change. Initially, the iPlanet Web Server has a single servlet directory, which is server\_id/docs/servlet/.

• Define a servlet virtual path translation for the servlet. In this case, the servlet class file can be located anywhere in the file system or even reside on a remote machine.

To add a JSP 1.*x* file to the server, simply give the file a . jsp extension, and put it on the server in a directory at or below the document root. So long as JSP is enabled, the iPlanet Web Server treats all files with a . jsp extension as JavaServer Pages.

To add a JSP 0.92 file to the server, you must place the file in a legacy directory.

**Note** Do not put JSP files in a registered servlets directory, since the iPlanet Web Server expects all files in a registered servlet directory to be servlets.

#### **For More Information**

For more information about using servlets in iPlanet Web Server 4.1, see the book *Programmer's Guide to Servlets for iPlanet Web Server*.

For more information about using the Servlets API to create servlets, see the Java Servlet API documentation from Sun Microsystems at:

http://java.sun.com/products/servlet/index.html

<span id="page-20-0"></span>For information about creating JSPs, see Sun Microsystem's JavaServer Pages web site at:

http://java.sun.com/products/jsp/index.html

# **NSAPI**

Netscape Server Application Programming Interface (NSAPI) is a set of C functions for implementing extensions to the server. These extensions are known as server plugins.

Using NSAPI, you can write plugins to extend the functionality of the iPlanet Web Server. An NSAPI plugin defines one or more Server Application Functions (SAFs). You can develop SAFs for implementing custom authorization, custom logging, or for other ways of modifying how the iPlanet Web Server handles requests.

The file obj.conf contains instructions (known as directives) that tell the server how to process requests received from clients. Each instruction is enacted either during server initialization or during a particular stage of the request-handling process. Each instruction invokes a server application function (SAF).

For example, the following instruction is invoked when the request method is GET and the requested resource is of type text/html. This instruction calls the append-trailer function with a trailer argument of <H4><font color=green>Served by 4.0</font></H4>. (The append-trailer function simply returns the requested resource -- in this case an HTML file -- to the client, and appends the given trailer to it.)

```
Service method=GET type="text/html" fn=append-trailer 
trailer="<H4><font color=green>Served by 4.0</font></H4>"
```
iPlanet Web Server 4.1 comes with a set of pre-defined SAFs. It also comes with a library of NSAPI functions for developing your own SAFs to modify the way that the server handles requests.

## <span id="page-21-0"></span>**Enabling NSAPI**

You don't enable NSAPI as such. You use it to develop server application functions (SAFs) to use in the file obj.conf. The file obj.conf is essential for the operation of the server -- if it does not exist, the server cannot work, since it has nowhere to look for instructions on how to handle requests.

When defining new SAFs, include the header function  $n$ sapi.h (which is in server\_root/plugins/include) to get access to all the NSAPI functions.

## **Installing NSAPI Plugins (SAFs)**

To load new NSAPI plugins containing customized SAFs into the server, add an Init directive to obj.conf to load the shared library file that defines the new SAFs. This directive must call the load-modules function, which takes the following arguments:

- shlib -- the shared library to load.
- funcs -- the functions to be made available to the server.

For example, the following directive loads the shared library  $d$ :/netscape/ server4/bin/https/bin/httpdlw.dll, (which enables server-side JavaScript) and makes the functions livewireInit, livewireNameTrans, and livewireService available to the server.

Init fn="load-modules" shlib="d:/netscape/server4/bin/https/bin/ httpdlw.dll" funcs="livewireInit,livewireNameTrans,livewireService"

## **For More Information**

For information about changes to NSAPI in iPlanet Web Server 4.1, see [Chapter 4, "NSAPI Changes](#page-44-0)."

For information about the following topics, see the *NSAPI Programmer's Guide for iPlanet Web Server*.

- the directives in  $obj.config$  conf and how they determine how the server handles requests
- the pre-defined SAFs that ship with iPlanet Web Server 4.1
- the NSAPI functions available for writing custom SAFs
- how to write custom SAFs

<span id="page-22-0"></span>• how to load custom SAFs into the iPlanet Web Server by adding an Init directive to obj.conf that calls load-modules

# **Web Application Interface (WAI) API**

#### **WAI is supported in iPlanet Web Server 4.1, but is not guaranteed to be supported in future releases.**

Using the Web Application Interface (WAI) API, you can write C, C++, and Java applications that process HTTP requests sent to the server. A WAI application runs within its own process. The iPlanet Web Server interacts with your application over Internet Inter-ORB Protocol (IIOP).

WAI is a CORBA-based programming interface. WAI defines object interfaces to the HTTP request/response data and to server information. Using WAI, you can write a web application in C, C++, or Java that accepts an HTTP request from a client, processes it, and returns a response to the client. You can also write your own server plugins for processing HTTP requests.

For more information about writing applications in WAI, see the online manual *Writing Web Applications with WAI*.

# **Enabling WAI**

Before installing the WAI component of your iPlanet Web Server 4.1, you need to install Visibroker 3.3 or higher from Inprise. For information about Visibroker, see:

http://www.inprise.com/visibroker/

After installing Visibroker, install the WAI component of iPlanet Web Server 4.1. After WAI is installed, you then need to enable WAI. Do this by using the WAI Management page in the Programs tab of the Server Manager. (If WAI is not installed, this button does not appear.)

# **Installing WAI Applications**

You install a WAI application in the same way that you install other NSAPI plugins. The application must contain an initialization function that registers the application. You load it into the server in the usual manner, by adding the following directives to obj.conf:

- <span id="page-23-0"></span>• An Init directive that invokes the load-modules function to load the shared library.
- An Init directive that calls the initialization function.

Start your application on the host machine that runs the iPlanet Web Server. Make sure that when the initialization function registers the application, it specifies the host name and port of the iPlanet Web Server.

Note that it is possible (but not recommended) to run WAI applications on other machines in the local network. For a complete explanation of the security concerns and instructions for configuring the server to recognize WAI applications on other machines, see Chapter 8, "Security Guidelines for Using WAI," in the online manual *Writing Web Applications with WAI*.

#### **For More Information**

For more information about Visibroker from Inprise, see:

http://www.inprise.com/visibroker/

For more information about writing WAI applications, see:

```
http://www.iplanet.com/docs/
```
# **Access Control API**

The Access Control API is a C API that lets you programmatically control who has access to what on the iPlanet Web Server.

Access control lists (ACLs) determine who has what kind of access privileges to which resources on the server. Each ACL contains a list of access control entries. The following access control entry, for example, says that all access is denied to everyone for any resource that contains the substring private.

```
acl "*private*";
deny (all)
(user = "anyone");
```
To create access control lists, use the Restrict Access page in the Programs tab of the Server Manager interface. You can also edit the files that contain the ACLs used by the server.

<span id="page-24-0"></span>Access control lists reside in the directory server\_installation\_dir/ httpacl. The server uses the default settings in the file server\_root/ httpacl/generated.https-serverid.acl. There is also a file called genwork.https-serverid.acl that is a working copy the server uses until you save and apply your changes when working with the user interface. When editing the ACL file, you might want to work in the genwork file and then use the Server Manager to load and apply the changes.

With the Access Control API, you can manipulate access control lists (ACLs), read and write ACL files, and evaluate and test access to resources on the server. You can also define your own attributes for authentication. For example, you might want to authenticate users based on email address or on the URL that referred them to the resource. You can also authenticate the client based on your own authentication methods and databases.

## **Registering New Authentication Services**

To tell the server to use your attributes for authentication, you need to define your own Loadable Authentication Service (LAS), which is an NSAPI plugin. You load it into the server in the usual manner by adding the following directives to obj.conf:

- An Init directive that invokes the load-modules function to load the shared library.
- An Init directive that calls the initialization function.

#### **For More Information**

For information about using the ACL API, see the *Access Control Programmer's Guide*. For information about the syntax for editing ACL files, see Appendix A in the same book.

# **Web Publishing API**

The Web Publishing API provides a set of Java classes that allow client Java applications and applets to manipulate resources, such as files and directories, on the server. With these classes, the client application can perform standard file system actions such as creating, deleting, and copying resources.

<span id="page-25-0"></span>In addition, you can associate meta-information (attributes) with a resource to track arbitrary information about the resource, such as associating a project or a list of reviewers with the resource. You can use the locking facility to ensure that two users don't edit the same resource at the same time. You can also choose to track the history of a component resource by maintaining separate versions of it -- this is known as version control.

## **Enabling Web Publishing**

To enable Web Publishing, use the Web Publishing State page in the Web Publishing tab of the Server Manager interface.

## **For More Information**

For more information about using the Web Publishing Client API, see the *Web Publishing Client API Guide*.

# **API Summary**

The following table lists the APIs available in iPlanet Web Server 4.1.

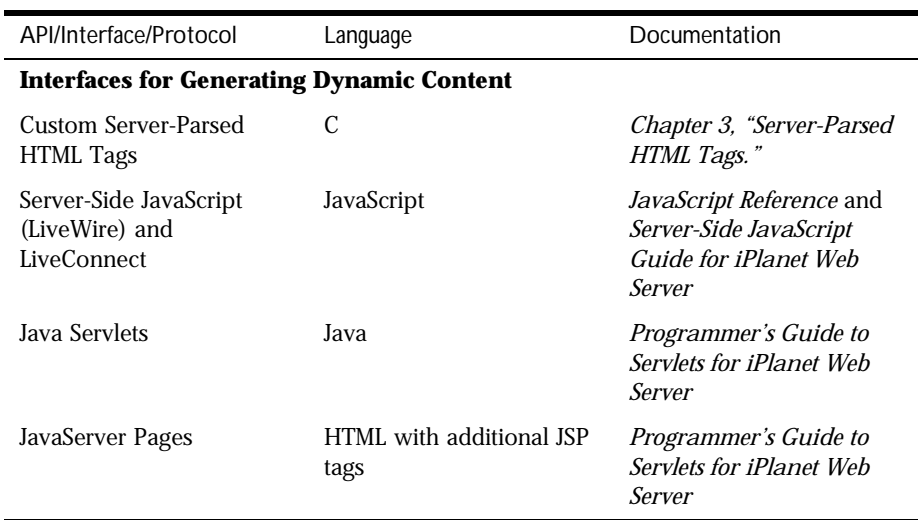

Table 0.2 APIs available in iPlanet Web Server 4.1

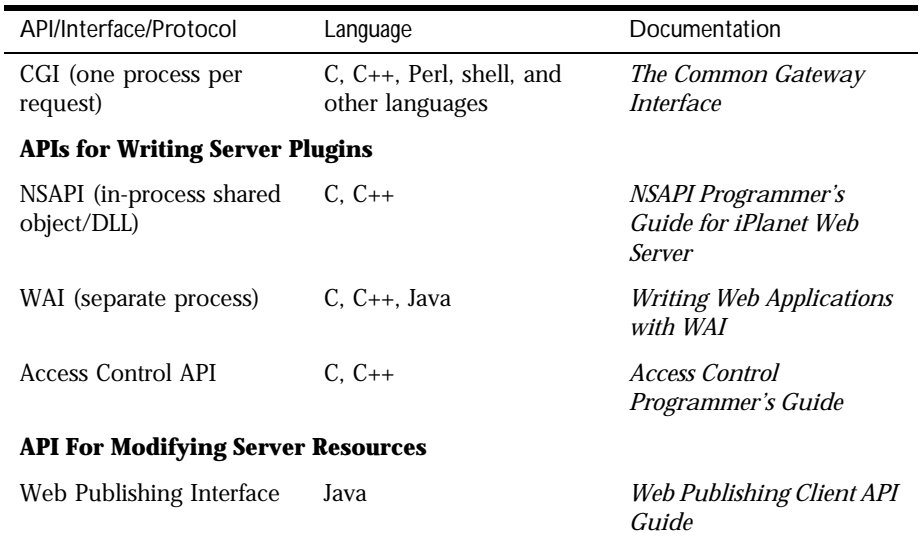

Table 0.2 APIs available in iPlanet Web Server 4.1

API Summary

Chapter

# 2

# <span id="page-28-0"></span>**Configuration Files**

This chapter gives an overview of the iPlanet Web Server's three main configuration files. The sections are:

- • [magnus.conf](#page-29-0)
- • [obj.conf](#page-30-0)
- mime.types

For more detailed information about the files magnus.conf, obj.conf, and mime.types, see the *NSAPI Programmer's Guide for iPlanet Web Server*.

You can configure the iPlanet Web Server using the Server Manager interface, or by editing configuration files. The configuration files live in the config directory in the https-server\_id directory in the installation directory. For example, if iPlanet Web Server is installed on a Windows NT machine in D:\Netscape\server4\, the configuration files for the server boots.mcom.com are in:

D:\Netscape\server4\https-boots.mcom.com\config

Briefly, the configuration files are:

• [magnus.conf](#page-29-0)

Defines global settings for the server, such as the server name. When the server is initialized, it executes the directives in magnus.conf.

• [obj.conf](#page-30-0)

<span id="page-29-0"></span>Provides instructions to the server about how to handle requests from clients such as browser. Whenever you make changes to the server through the Server Manager interface, the system automatically edits the obj.conf file. You can also manually edit obj.conf to modify the server behavior.

• [mime.types](#page-31-0)

Defines the MIME types supported by the server. When the server starts up, it loads this file and creates a table that maps file extensions to MIME types, as defined in the file. For example, the extension .html is always mapped to the content type text/HTML.

• Other configuration files.

Depending on which features are enabled in the server, the config directory contains other configuration files, such as:

servlets.properties -- defines the servlet properties.

rules.properties -- defines virtual paths for servlets.

contexts.properties -- defines the context properties.

jvm12.conf -- defines Java settings, such as classpaths.

webpub.conf -- defines settings for Web Publishing.

acl.conf -- defines access control lists.

jsa.conf -- defines server side JavaScript configuration.

The rest of this section discusses the three main configuration files.

# **magnus.conf**

The file magnus.conf defines settings that the server uses for initialization. After the server starts up, it does not look in magnus.conf again. This file contains directives that each consist of a variable name and the setting for that variable.

An example of magnus.conf is:

```
#ServerRoot D:/Netscape/Server4/https-boots.mcom.com
ServerID https-boots.mcom.com
ServerName boots.mcom.com
Port 80
ExtraPath D:/Netscape/Server4/bin/https/jdk/jre/bin; D:/Netscape/
Server4/bin/https/jdk/jre/bin/classic;D:/Netscape/Server4/wai/bin
```

```
LoadObjects obj.conf
RootObject default
ErrorLog D:/Netscape/Server4/https-boots.mcom.com/logs/errors
MtaHost name-of-mail-server
DNS off
Security off
Ciphers +rc4,+rc4export,+rc2,+rc2export,+des,+desede3
SSL3Ciphers +rsa_rc4_128_md5,+rsa_3des_sha,+rsa_des_sha, 
+rsa_rc4_40_md5,+rsa_rc2_40_md5,-rsa_null_md5
ACLFile D:/Netscape/Server4/httpacl/generated.https-boots.mcom.com.acl
ClientLanguage en
AdminLanguage en
DefaultLanguage en
AcceptLanguage off
RqThrottle 512
```
For a complete list of the directives in magnus.conf, see the magnus.conf appendix in the *NSAPI Programmer's Guide for iPlanet Web Server*.

# **obj.conf**

The obj.conf file contains additional initialization instructions as well as instructions for the server about how to process requests from clients.

The normal procedure for modifying the iPlanet Web Server is to use the Server Manager interface. When you use the Server Manager interface to make changes to the iPlanet Web Server, the system automatically updates the obj.conf file.

You can also manually edit  $\phi$  *obj.conf* if desired to add, remove, or modify directives. But if you do so, be sure to load obj.conf into the Server Manager before using the Server Manager to make further changes, otherwise Server Manager overwrites your manual changes.

Each instruction, or directive, in obj.conf, applies during initialization or during a particular stage of the request handling process. The stages are:

- **1.** Init -- instructions for initialization. These are performed after the server has set the variables defined in magnus.conf.
- **2.** AuthTrans -- authorization translation.
- **3.** NameTrans -- translates the logical URI into a local file system path.
- <span id="page-31-0"></span>**4.** PathCheck -- checks the local file system for validity and access permissions.
- **5.** ObjectType -- determines the MIME type of the requested resource.
- **6.** Service -- generates the response and returns it to the client.
- **7.** AddLog -- adds entries to the log file if appropriate.
- **8.** Error -- updates the error log if an error occurred.

Each directive in  $obj.config$  invokes a server application function (SAF) and passes arguments to it. For example, the following directive is invoked during the Service stage if the request method is GET and the requested content is of the type text/html. This directive sets the value of the trailer argument to "<H4><FONT COLOR=green>Served by 4.0</FONT></H4>" and passes it to the append-trailer SAF.

```
Service fn=append-trailer method=GET type="text/html" 
trailer="<H4><FONT COLOR=green>Served by 4.1</FONT></H4>"
```
For more details about obj.conf, about the different stages in the request handling process, and for a list of the pre-defined SAFs you can use in directives, see the *NSAPI Programmer's Guide for iPlanet Web Server*.

# **mime.types**

When a client, such as a browser, sends a request to the iPlanet Web Server, the MIME type determines the kind of content being requested. The MIME type is usually indicated by the extension of the requested resource. For example, .gif implies the client wants a GIF image, and .html implies the client wants an HTML file.

MIME stands for Multipurpose Internet Mail Extension (or Encoding).

The file mime.types maps extensions to MIME types. When the iPlanet Web Server starts up, it loads mime.types and uses it to create a table of mappings between MIME types and extensions.

The ObjectType directives in the file obj.conf give the server instructions on how to determine the MIME type. The catch-all object Type directive is:

```
ObjectType fn="type-by-extension"
```
<span id="page-32-0"></span>The type-by-extension function looks up the MIME type according to the requested resource's extension.

The ObjectType directives set the type parameter. This parameter helps the server determine which Service directive to use to generate the response to send back to the client.

For example, if the request is http://boots/docs/servlet/jos.jsp, this is how the server decides which Service directive to use:

• obj.conf contains the directive:

ObjectType fn="type-by-extension"

This tells the server to look up the type in its MIME types table, which is based on the file mime.types.

• In the MIME types table (which is based on mime.types), the server finds: type=magnus-internal/jsp exts=jsp

This tells the server that the type is magnus-internal/jsp because the extension is jsp.

• obj.conf also contains the directive:

```
Service fn="NSServletService" type="magnus-internal/jsp"
```
This tells the server to use the function NSServletService to generate the response.

The server also puts the MIME type in the header information to return to the client so that the client knows what kind of content to receive.

An example of mime.types is:

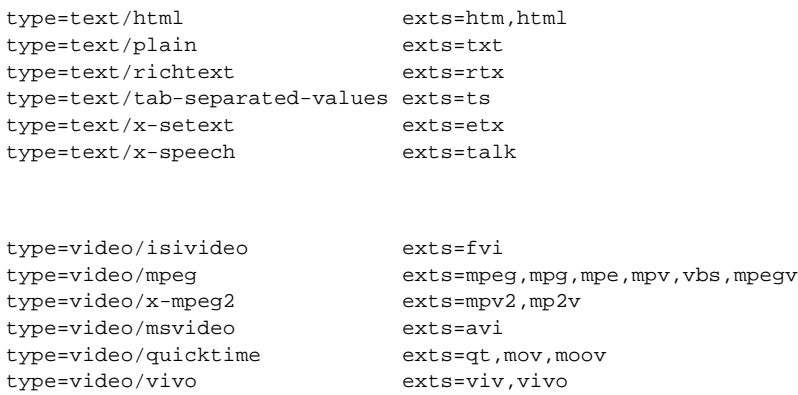

<span id="page-33-0"></span>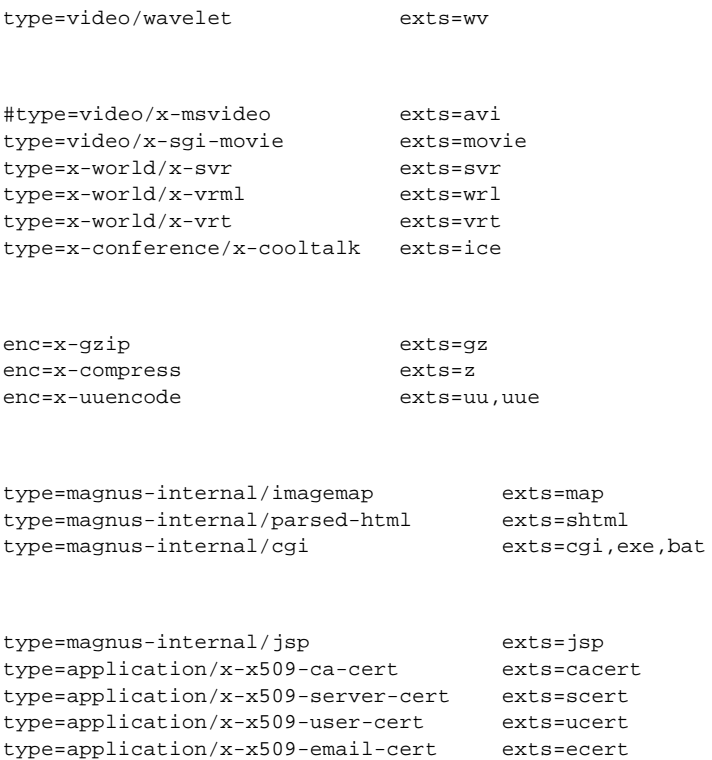

For more details about the MIME types file and how the server uses it, see the MIME types appendix in the *NSAPI Programmer's Guide for iPlanet Web Server*.

# <span id="page-34-0"></span>**Server-Parsed HTML Tags**

HTML files can contain tags that are executed on the server. In addition to supporting the standard server-side tags, iPlanet Web Server 4.1 allows you to embed servlets and define your own server-side tags.

This chapter has the following sections:

- [Using Server-Side HTML Command](#page-35-0)s
- [Embedding Servle](#page-38-0)ts
- [Defining Customized Server-Parsed HTML Ta](#page-39-0)gs

**Note**: The server parses server-side tags only if server-side parsing has been activated. Use the Parse HTML page in the Content Management tab of the Server Manager interface to enable or disable the parsing of server-side tags.

When you activate parsing, you need to be sure that the following directives are added to your obj.conf file (note that native threads are turned off):

```
Init funcs="shtml_init,shtml_send" shlib="install_dir/bin/https/bin/
Shtml.dll" NativeThread="no" fn="load-modules"
```
Note that you must set NativeThread="no" for 4.1 iPlanet Web Servers. In addition, these functions now originate from Shtml.dll (or libShtml.so on Unix), which is located in  $install$   $dir/bin/https/bin$  for Windows NT (and install\_dir/bin/https/lib for Unix).

# <span id="page-35-0"></span>**Using Server-Side HTML Commands**

This section describes the HTML commands for including server-parsed tags in HTML files. These commands are embedded into HTML files, which are processed by the built-in SAF parse-html.

The server replaces each command with data determined by the command and its attributes.

The format for a command is:

```
<!--#command attribute1 attribute2 ... -->
```
The format for each attribute is a name-value pair such as:

name="value"

Commands and attribute names should be in lower case.

The commands are "hidden" within HTML comments so they are ignored if not parsed by the server. The standard server-side commands are:

- config
- • [include](#page-36-0)
- • [echo](#page-36-0)
- • [fsize](#page-37-0)
- • [flastmod](#page-37-0)
- • [exec](#page-37-0)

# **config**

The config command initializes the format for other commands.

- The errmsg attribute defines a message sent to the client when an error occurs while parsing the file. This error is also logged in the error log file.
- The time fmt attribute determines the format of the date for the flastmod command. It uses the same format characters as the util\_strftime function. The default time format is: "%A, %d-%b-%y %T".

Refer to the Time Formats appendix in the *NSAPI Programmer's Guide for iPlanet Web Server* for details about time formats.

- <span id="page-36-0"></span>• The sizefmt attribute determines the format of the file size for the fsize command. It can have one of these values:
	- bytes to report file size as a whole number in the format 12,345,678.
	- abbrev (the default) to report file size as a number of KB or MB.

#### Example:

```
<!--#config timefmt="%r %a %b %e, %Y" sizefmt="abbrev"-->
```
This sets the date format to a value such as 08:23:15 AM Wed Apr 15, 1996, and the file size format to the number of KB or MB of characters used by the file.

# **include**

The include command inserts a file into the parsed file. You can nest files by including another parsed file, which then includes another file, and so on. The client requesting the parsed document must also have access to the included file if your server uses access control for the directories where they reside.

In iPlanet Web Server 4.1, you can use the include command with the virtual attribute to include a CGI program file. You must also use an exec command to execute the CGI program.

- The virtual attribute is the URI of a file on the server.
- The file attribute is a relative path name from the current directory. It cannot contain elements such as ../ and it cannot be an absolute path.

Example:

<!--#include file="bottle.gif"-->

# **echo**

The echo command inserts the value of an environment variable. The var attribute specifies the environment variable to insert. If the variable is not found, "(none)" is inserted. For a list of environment variables, see the section ["Environment Variables in Server-Side HTML Commands" on pag](#page-38-0)e 39.

Example:

```
<!--#echo var="DATE_GMT"-->
```
# **fsize**

The fsize command sends the size of a file. The attributes are the same as those for the include command (virtual and file). The file size format is determined by the sizefmt attribute in the config command.

Example:

```
<!--#fsize file="bottle.gif"-->
```
# **flastmod**

The flastmod command prints the date a file was last modified. The attributes are the same as those for the include command (virtual and file). The date format is determined by the timefmt attribute in the config command.

Example:

<!--#flastmod file="bottle.gif"-->

## **exec**

The exec command runs a shell command or CGI program.

- The cmd attribute (Unix only) runs a command using /bin/sh. You may include any special environment variables in the command.
- The cgi attribute runs a CGI program and includes its output in the parsed file.

Example:

<!--#exec cgi="workit.pl"-->

# <span id="page-38-0"></span>**Environment Variables in Server-Side HTML Commands**

In addition to the normal set of environment variables used in CGI, you may include the following variables in your parsed commands:

• DOCUMENT\_NAME

is the file name of the parsed file.

• DOCUMENT\_URI

is the virtual path to the parsed file (for example, /shtml/test.shtml).

• QUERY\_STRING\_UNESCAPED

is the unescaped version of any search query the client sent with all shellspecial characters escaped with the  $\setminus$  character.

• DATE\_LOCAL

is the current date and local time.

• DATE\_GMT

is the current date and time expressed in Greenwich Mean Time.

• LAST\_MODIFIED

is the date the file was last modified.

# **Embedding Servlets**

iPlanet Web Server 4.1 supports the <SERVLET> tag as defined by Java Web Server. This tag allows you to embed servlet output in an HTML file. No configuration changes are necessary to enable this behavior. If SSI and servlets are both enabled, the server recognizes the <SERVLET> tag.

The <SERVLET> tag syntax is slightly different from that of other SSI commands; it resembles the <APPLET> tag syntax:

```
<servlet name=name code=classfile codebase=path iParam1=v1 iParam2=v2>
<param name=param1 value=v3>
<param name=param2 value=v4>
```
<span id="page-39-0"></span>. .

</servlet>

The code parameter, which specifies the .class file for the servlet, is always required. The .class extension is optional. The codebase parameter is required if the servlet is *not* defined in the servlets.properties file and the .class file is *not* in the same directory as the HTML file containing the <SERVLET> tag. The name parameter is required if the servlet is defined in the servlets.properties file, and must match the servlet name defined in that file.

For more information about creating servlets, see the *Programmer's Guide to Servlets in iPlanet Web Server*.

# **Defining Customized Server-Parsed HTML Tags**

The parsing of server-side tags in .shtml files in iPlanet Web Server 4.1 has been substantially improved over previous releases of iPlanet Web Server. First, the performance of handling server-side tags has been significantly sped up. Secondly, users can now define their own server-side tags.

For example, you could define the tag <PRICE> to invokes a function that calculates and displays the price of a product. Then in your .shtml file you could have code such as:

```
<H2>Product Prices</H2> 
<UL> 
<LI>Oak Table: <PRICE product="oaktable"> 
<LI>Pine Bench: <PRICE product="pinebench"> 
<LI>Patio Chair: <PRICE product="patiochair"> 
\langle/UL>
```
When the browser displays this code, each occurrence of the  $\epsilon$ -PRICE is allequally the function that is associated with that tag, and returns the price of the relevant product. The result in the browser might look like this:

#### **Product Prices**

• Oak Table: \$600

- <span id="page-40-0"></span>• Pine Bench: \$400
- Patio Chair: \$115

# **The Mechanics**

The steps for defining a customized server-parsed tag are:

**1.** Define the Functions that Implement the Tag.

You must define the tag execution function, and you can optionally also define other functions that are called on tag loading and unloading and on page loading and unloading.

**2.** [Write an Initialization Function to Register the New](#page-42-0) Tag.

Write an initialization function that registers the tag using the shtml\_add\_tag function.

**3.** [Load the New Tag into the Serv](#page-42-0)er.

#### **Define the Functions that Implement the Tag**

Define the functions that implement the tags in C, using NSAPI.

- Include the header shtml\_public.h, which is in the directory install\_dir/plugins/include/shtml.
- Link against the shtml shared library. On Windows NT, shtml.dll is in install\_dir/bin/https/bin. On Unix platforms, libshtml.so or .sl is in install\_dir/bin/https/lib.

ShtmlTagExecuteFunc is the actual tag handler. It gets called with the usual NSAPI *pblock*, *Session*, and *Request* variables. In addition, it also gets passed the TagUserData created from the result of executing the tag loading and page loading functions (if defined) for that tag.

The signature for the tag execution function is:

```
typedef int (*ShtmlTagExecuteFunc)(pblock*, Session*, Request*, 
TagUserData, TagUserData);
```
<span id="page-41-0"></span>Write the body of the tag execution function to generate the output to replace the tag in the .shtml page. Do this in the usual NSAPI way, using the net\_write NSAPI function, which writes a specified number of bytes to a specified socket from a specified buffer.

For more information about writing NSAPI plugins, see Chapter 4, "Creating Custom SAFs," in the *NSAPI Programmer's Guide for iPlanet Web Server*.

For more information about net\_write and other NSAPI functions, see Chapter 5, "NSAPI Function Reference," of the *NSAPI Programmer's Guide for iPlanet Web Server*.

The tag execution function must return an int that indicates whether the server should proceed to the next instruction in obj.conf or not, which is one of:

- REQ\_PROCEED -- the execution was successful.
- REQ\_NOACTION -- nothing happened.
- REQ\_ABORTED -- an error occurred.
- REQ\_EXIT -- the connection was lost.

The other functions you can define for your tag are:

• ShtmlTagInstanceLoad

This is called when a page containing the tag is parsed. It is not called if the page is retrieved from the browser's cache. It basically serves as a constructor, the result of which is cached and is passed into ShtmlTagExecuteFunc whenever the execution function is called.

• ShtmlTagInstanceUnload

This is basically a destructor for cleaning up whatever was created in the ShtmlTagInstanceLoad function. It gets passed the result that was originally returned from the ShtmlTagInstanceLoad function.

• ShtmlTagPageLoadFunc

This is called when a page containing the tag is executed, regardless of whether the page is still in the browser's cache or not. This provides a way to make information persistent between occurrences of the same tag on the same page.

• ShtmlTagPageUnLoadFn

<span id="page-42-0"></span>This is called after a page containing the tag has executed. It provides a way to clean up any allocations done in a ShtmlTagPageLoadFunc and hence gets passed the result returned from the ShtmlTagPageLoadFunc.

The signatures for these functions are:

```
#define TagUserData void*
typedef TagUserData (*ShtmlTagInstanceLoad)(
   const char* tag, pblock*, const char*, size_t);
typedef void (*ShtmlTagInstanceUnload)(TagUserData);
typedef int (*ShtmlTagExecuteFunc)(
   pblock*, Session*, Request*, TagUserData, TagUserData);
typedef TagUserData (*ShtmlTagPageLoadFunc)(
   pblock* pb, Session*, Request*);
typedef void (*ShtmlTagPageUnLoadFunc)(TagUserData);
```
#### **Write an Initialization Function to Register the New Tag**

In the initialization function for the shared library that defines the new tag, register the tag using the function shtml\_add\_tag. The signature is:

```
NSAPI_PUBLIC int shtml_add_tag (
  const char* tag, 
   ShtmlTagInstanceLoad ctor,
   ShtmlTagInstanceUnload dtor,
   ShtmlTagExecuteFunc execFn,
   ShtmlTagPageLoadFunc pageLoadFn,
   ShtmlTagPageUnLoadFunc pageUnLoadFn);
```
Any of these arguments can be NULL except for the tag and execFn.

## **Load the New Tag into the Server**

After creating the shared library that defines the new tag, you load the library into the iPlanet Web Server in the usual way for NSAPI plugins. That is, add the following directives to the configuration file obj.conf:

- **1.** Add an Init directive whose fn parameter is load-modules and whose shlib parameter is the shared library to load.
- **2.** Add another Init directive whose fn parameter is the initialization function in the shared library that uses shtml\_add\_tag to register the tag.

Defining Customized Server-Parsed HTML Tags

#### Chapter

# 4

# **NSAPI Changes**

<span id="page-44-0"></span>This chapter lists the changes to NSAPI in iPlanet Web Server versions 4.0 and 4.1. The sections are as follows:

- Version 4.0 Changes
- [Version 4.1 Change](#page-48-0)s

# **Version 4.0 Changes**

This section lists the changes to NSAPI in iPlanet Web Server version 4.0. These changes are:

- [Privatization of Some Data Structu](#page-45-0)res
- [Logging Change](#page-45-0)s
- [Cookie Suppor](#page-46-0)t
- [New SAF for Securit](#page-46-0)y
- [New SAFs for Adding Headers and Foot](#page-47-0)ers
- [Minor Changes to Init-class SA](#page-47-0)Fs
- [Relinking 3.x Plugins on the AIX Platfo](#page-47-0)rm

# <span id="page-45-0"></span>**Privatization of Some Data Structures**

In iPlanet Web Server 4.1, some data structures have been moved from nsapi.h to nsapi\_pvt.h. The data structures in nsapi\_pvt.h are now considered to be private data structures, and you should not write code that accesses them directly. Instead, use accessor functions. We expect that very few people have written plugins that access these data structures directly, so this change should have very little impact on existing customer-defined plugins. Look in nsapi\_pvt.h to see which data structures have been removed from the public domain and to see the accessor functions you can use to access them from now on.

Plugins written for server version 3.*x* that access contents of data structures defined in nsapi\_pvt.h will not be source compatible with iPlanet Web Server 4.1, that is, it will be necessary to #include "nsapi\_pvt.h" in order to build such plugins from source. There is also a small chance that these programs will not be binary compatible with iPlanet Web Server 4.1, because some of the data structures in nsapi\_pvt.h have changed size. In particular, the directive structure is larger, which means that a plugin that indexes through the directives in a dtable will not work without being rebuilt (with nsapi\_pvt.h included).

We hope that the majority of plugins do not reference the internals of data structures in nsapi\_pvt.h, and therefore that most plugins will be both binary and source compatible with iPlanet Web Server 4.1.

# **Logging Changes**

The following API changes support the logging modifications in iPlanet Web Server 4.0:

• New Init-class SAF, flex-rotate-init, lets you initialize log rotation for logs that use the flexible format.

For more information, see the discussion of flex-rotate-init in Chapter 3, "Predefined SAFs and the Request Handling Process," in the *NSAPI Programmer's Guide for iPlanet Web Server*.

• New flexlog token Req->headers.cookie.name logs the value of a cookie variable *name* if it is present in the request's headers and "-" otherwise.

<span id="page-46-0"></span>For more information, see the discussion of flex-init in Chapter 3, "Predefined SAFs and the Request Handling Process," in the *NSAPI Programmer's Guide for iPlanet Web Server*.

• New relaxed parameter to the Init-class SAF flex-init allows you to specify whether logging uses relaxed mode or not. Also, the format parameter for flex-init now lets you log the values of named cookies.

When logging uses relaxed mode, it skips the logging of any variable that would normally block cache acceleration when processing requests for static files.

For more information, see the discussion of flex-init in Chapter 3, "Predefined SAFs and the Request Handling Process," in the *NSAPI Programmer's Guide for iPlanet Web Server*.

# **Cookie Support**

• New util\_cookie\_find function finds a specific cookie in a cookie string and returns its value.

For more information, see the discussion of util\_cookie\_find in Chapter 5, "NSAPI Function Reference," in the *NSAPI Programmer's Guide for iPlanet Web Server*.

# **New SAF for Security**

• New PathCheck-class function ssl-check helps enforce keysize restriction for cipher settings.

For more information, see the discussion of ssl-check in Chapter 3, "Predefined SAFs and the Request Handling Process" in the *NSAPI Programmer's Guide for iPlanet Web Server*.

# <span id="page-47-0"></span>**New SAFs for Adding Headers and Footers**

• New Service-class SAFs, add-header and add-footer, allow you to specify file names or URLs that provide a header or footer for a page being returned to the requesting client.

For more information, see the discussion of add-header and add-footer in Chapter 3, "Predefined SAFs and the Request Handling Process," in the *NSAPI Programmer's Guide for iPlanet Web Server*.

# **Minor Changes to Init-class SAFs**

- Minor changes to the parameters for the Init-class SAF cache-init. For more information, see the discussion of cache-init in Chapter 3, "Predefined SAFs and the Request Handling Process," in the *NSAPI Programmer's Guide for iPlanet Web Server*.
- Minor changes to the parameters for the Init-class SAF cindex-init.

For more information, see the discussion of cache-init in Chapter 3, "Predefined SAFs and the Request Handling Process," in the *NSAPI Programmer's Guide for iPlanet Web Server*.

# **Relinking 3.x Plugins on the AIX Platform**

• For AIX only, plugins built for 3.*x* versions of the server must be relinked to work with 4.*x* versions.

For more information, see the discussion of compiling and linking in Chapter 4, "Creating Custom SAFs," in the *NSAPI Programmer's Guide for iPlanet Web Server*.

# <span id="page-48-0"></span>**Version 4.1 Changes**

This section lists the changes to NSAPI in iPlanet Web Server version 4.1. These changes are:

- StrictHttpHeaders magnus.conf Variable
- Chunked Encoding magnus.conf Variables
- • [find-pathinfo-forward Parame](#page-49-0)ter
- • [nostat Paramete](#page-49-0)r
- • [nocache Paramete](#page-49-0)r
- • [register-http-method SA](#page-49-0)F
- • [set-default-type SA](#page-50-0)F
- • [Buffered Stream](#page-50-0)s

# **StrictHttpHeaders magnus.conf Variable**

• New StrictHttpHeaders directive in the magnus.conf file controls strict HTTP header checking.

For more information, see the discussion of the StrictHttpHeaders directive in Appendix B, "Variables in magnus.conf," in the *NSAPI Programmer's Guide for iPlanet Web Server*.

# **Chunked Encoding magnus.conf Variables**

• New UseOutputStreamSize, flushTimer, ChunkedRequestBufferSize, and ChunkedRequestTimeout directives in the magnus.conf file control chunked encoding and buffered streams.

For more information, see the discussion of the Chunked Encoding directives in Appendix B, "Variables in magnus.conf," in the *NSAPI Programmer's Guide for iPlanet Web Server*.

# <span id="page-49-0"></span>**find-pathinfo-forward Parameter**

• New find-pathinfo-forward parameter (for the PathCheck function find-pathinfo and the NameTrans functions pfx2dir and assign-name) makes the server look for the PATHINFO forward in the path right after the ntrans-base instead of backward from the end of path.

For more information, see the descriptions of find-pathinfo, pfx2dir, and assign-name in Chapter 3, "Predefined SAFs and the Request Handling Process," in the *NSAPI Programmer's Guide for iPlanet Web Server*.

# **nostat Parameter**

• New nostat parameter for the NameTrans function assign-name prevents the server from performing a stat on a specified URL whenever possible.

For more information, see the discussion of assign-name in Chapter 3, "Predefined SAFs and the Request Handling Process," in the *NSAPI Programmer's Guide for iPlanet Web Server*.

# **nocache Parameter**

• New nocache parameter for the Service function send-file prevents the server from caching responses to static file requests.

For more information, see the discussion of send-file in Chapter 3, "Predefined SAFs and the Request Handling Process," in the *NSAPI Programmer's Guide for iPlanet Web Server*.

# **register-http-method SAF**

• New Init function register-http-method lets you extend the HTTP protocol by registering new HTTP methods.

For more information, see the discussion of register-http-method in Chapter 3, "Predefined SAFs and the Request Handling Process," in the *NSAPI Programmer's Guide for iPlanet Web Server*.

# <span id="page-50-0"></span>**set-default-type SAF**

• New ObjectType function set-default-type allows you to define a default charset, content-encoding, and content-language for the response being sent back to the client.

For more information, see the discussion of set-default-type in Chapter 3, "Predefined SAFs and the Request Handling Process," in the *NSAPI Programmer's Guide for iPlanet Web Server*.

# **Buffered Streams**

• Buffered streams have been implemented to improve the efficiency of network I/O (for example the exchange of HTTP requests and responses) especially for dynamic content generation. Buffered streams are implemented in iPlanet Web Server 4.1 as transparent NSPR I/O layers, which means even existing NSAPI modules can use them without any change. Support for buffered streams is part of HTTP 1.1 compliance.

For more information, see the discussion of buffered streams in Appendix G, "HyperText Transfer Protocol," in the *NSAPI Programmer's Guide for iPlanet Web Server*.

Version 4.1 Changes

# <span id="page-52-0"></span>**WAI Release Notes**

Web Application Interface (WAI) is available in iPlanet Web Server 4.1, but is not guaranteed to be available in future releases. We recommend that you do not develop new WAI applications, instead use servlets.

For more information about using the WAI API, see *Writing Web Applications with WAI* at:

http://www.iplanet.com/docs/

Before installing the WAI component of your iPlanet Web Server 4.1, you need to install Visibroker 3.3 or higher from Inprise. For information about Visibroker, see:

http://www.inprise.com/visibroker/

After installing Visibroker, install the WAI component of iPlanet Web Server 4.1. After WAI is installed, you then need to enable WAI. Do this by using the WAI Management page in the Programs tab of the Server Manager. (If WAI is not installed, this button does not appear.)

# **WAI Compatibility Issues**

The main points to be aware of are:

• [OSAGENT Registration is Disable](#page-53-0)d

- <span id="page-53-0"></span>• Backward Compatibility Issues
- • [Different Signature for ORB.in](#page-54-0)it
- • [Other Java Compatibility Issu](#page-54-0)es

#### **OSAGENT Registration is Disabled**

OSAGENT is not started by default in iPlanet Web Server 4.1 since the server does not need it. Therefore, WAI applications need to specify a command line option to disable OSAGENT registration. If a WAI application starts without using the command-line option, it tries to register itself with the OSAGENT (which is not running) and fails.

You can always start OSAGENT manually, in which case you do not need to specify the command-line option to disable registration. You can find more information about OSAGENT in the Visigenic documents.

For Java WAI applications, use the following command to disable OSAGENT registration:

-ORBdisableLocator=true

For example:

java -DORBdisableLocator=true WASP

For C++ WAI applications, use:

-ORBagent 0

For example:

WASP.EXE -ORBagent 0

#### **Backward Compatibility Issues**

WAI applications built using the previous versions of iPlanet Web Server need to pass a command line command to work correctly.

For Java WAI applications under JDK 1.1, the command is:

-ORBbackCompat=true

For example:

java -DORBdisableLocator=true -ORBbackCompat=true WASP

#### <span id="page-54-0"></span>For C++ WAI applications, the command is:

-ORBbackCompat 1 For example: WASP.EXE -ORBagent 0 -ORBbackCompat 1

#### **Different Signature for ORB.init**

Java WAI applications that use the ORB.init call have to be modified to use the call with a different signature in order to work under Java 2. Replace the call ORB.init with the call ORB.init(String [] args, Properties props).

#### **Other Java Compatibility Issues**

Please refer to Visibroker for Java 3.4 release notes for more information on compatibility with Java 2 platform at:

ftp://ftp.visigenic.com/private/vbj/vbj34/vbjrel.html

WAI Compatibility Issues

# Index

## <span id="page-56-0"></span>**A**

[abbrev, value of sizefmt attribute 37](#page-36-0) [about this book 5](#page-4-0) [Access Control API 24](#page-23-0) [for more info 25](#page-24-0) [loading new authentication services 25](#page-24-0) [Access Control Programmer's Guide 25](#page-24-0) [acl.conf 30](#page-29-0) ACL files [editing 25](#page-24-0) [add-footer SAF 48](#page-47-0) [add-header SAF 48](#page-47-0) AddLog [step in request handling process 32](#page-31-0) [Agents API 8](#page-7-0) [AIX, relinking 3.x plugins 48](#page-47-0) API reference [JSP 21](#page-20-0) APIs [Access Control 24](#page-23-0) [CGI 14](#page-13-0) [changes in iPlanet Web Server 4.1 8](#page-7-0) [for server-parsed HTML tags 10](#page-9-0) [in iPlanet Web Server 4.1 9](#page-8-0) [Java servlets and JSP 18](#page-17-0) [NSAPI 21](#page-20-0) [server-side JavaScript](#page-10-0) [summary 26](#page-25-0) [WAI 23](#page-22-0) [Web Publishing 25](#page-24-0) Application Manager [server-side JavaScript 13](#page-12-0) [assign-name SAF 50](#page-49-0) AuthTrans

[step in request handling process 31](#page-30-0)

## **B**

[buffered streams 51](#page-50-0) [bytes, value of sizefmt attribute 37](#page-36-0)

#### **C**

cache-init SAF [minor changes to 48](#page-47-0) [CGI 14](#page-13-0) [adding CGI programs to the server 16](#page-15-0) [enabling 14](#page-13-0) [for more info 18](#page-17-0) [specifying CGI directories 14](#page-13-0) [specifying file extensions 15](#page-14-0) [variables 16](#page-15-0) [website 18](#page-17-0) [cgi attribute of the exec command 38](#page-37-0) changes [API 8](#page-7-0) [logging changes 46](#page-45-0) [magnus.conf directives 49](#page-48-0) [NSAPI 45](#page-44-0) ChunkedRequestBufferSize [magnus.conf directive 49](#page-48-0) ChunkedRequestTimeout [magnus.conf directive 49](#page-48-0) cindex-init SAF [minor changes to 48](#page-47-0) [client certificate CGI variables 16](#page-15-0) [cmd attribute of the exec command 38](#page-37-0) [Common Gateway Interface web site 18](#page-17-0) compiling [Java servlets 18](#page-17-0)

[server-side JavaScript applications 12](#page-11-0) config [server-side HTML command 36](#page-35-0) [config directory 9](#page-8-0) [location 9](#page-8-0) [configuration files](#page-8-0) [9, 29](#page-28-0) [location 9](#page-8-0)[, 29](#page-28-0) [magnus.conf 3](#page-29-0)[0, 49](#page-48-0) [mime.types 32](#page-31-0) [obj.conf 31](#page-30-0) configuring [iPlanet Web Server 29](#page-28-0) [JDK 19](#page-18-0) [JRE 19](#page-18-0) content [changing on server 10](#page-9-0) [dynamically generating 9](#page-8-0) [contexts.properties 30](#page-29-0) cookies [logging 47](#page-46-0) [NSAPI functions 47](#page-46-0) [CORBA 23](#page-22-0) [CORBA/IIOP 8](#page-7-0) [Core JavaScript Reference 8](#page-7-0) creating [custom server-side tags 40](#page-39-0) [servlets 20](#page-19-0) custom server-side HTML tags [defining 41](#page-40-0) [initialization functions for 43](#page-42-0) [loading 43](#page-42-0)

# **D**

databases [accesssing from server-side JavaScript 14](#page-13-0) DATE\_GMT [variable in server-side HTML command 39](#page-38-0) DATE\_LOCAL [variable in server-side HTML command 39](#page-38-0) defining

[custom server-side HTML tags 40](#page-39-0) [servlets 20](#page-19-0) [directives 21](#page-20-0)[, 32](#page-31-0) directories [for CGI 14](#page-13-0) [for servlets 20](#page-19-0) DOCUMENT\_NAME [variable in server-side HTML command 39](#page-38-0) DOCUMENT\_URI [variable in server-side HTML command 39](#page-38-0) [dynamically generating content 9](#page-8-0)

#### **E**

echo [server-side HTML command 37](#page-36-0) editing [ACL files 25](#page-24-0) enabling [3.x plugins on AIX 48](#page-47-0)  $CGI<sub>14</sub>$ [JSP 19](#page-18-0) [NSAPI 22](#page-21-0) [server-side JavaScript 12](#page-11-0) [server-side tags 10](#page-9-0) [servlets 19](#page-18-0) [WAI 23](#page-22-0) [web publishing 26](#page-25-0) environment variables [in server-side HTML commands 39](#page-38-0) [errmsg attribute of config command 36](#page-35-0) Error [step in request handling process 32](#page-31-0) exec [server-side HTML command 1](#page-9-0)[0, 38](#page-37-0) extending [server functionality 10](#page-9-0) [the server 21](#page-20-0) external databases [accessing from server-side JavaScript 14](#page-13-0)

# **F**

[file attribute of include command 37](#page-36-0) file extensions [.jsp 20](#page-19-0) [.shtml 40](#page-39-0) [for CGI 15](#page-14-0) [find-pathinfo-forward parameter 50](#page-49-0) [find-pathinfo SAF 50](#page-49-0) flastmod [affected by timefmt attribute 36](#page-35-0) [server-side HTML command 38](#page-37-0) [flex-init SAF 47](#page-46-0) [flex-rotate-init SAF 46](#page-45-0) flushTimer [magnus.conf directive 49](#page-48-0) footers [adding 48](#page-47-0) fsize [server-side HTML command 38](#page-37-0)

#### **G**

generating [dynamic content 9](#page-8-0)

#### **H**

header files [nsapi.h 22](#page-21-0) [shtml\\_public.h 41](#page-40-0) headers [adding 48](#page-47-0) HTML tags [server-parsed 10](#page-9-0) [server-parsed commands 35](#page-34-0) [HttpApplets 8](#page-7-0)

#### **I**

[IIOP 8,](#page-7-0) [23](#page-22-0) include

[server-side HTML command 37](#page-36-0) Init [step in request handling process 31](#page-30-0) [Inprise 8](#page-7-0)[, 23](#page-22-0)[, 53](#page-52-0) installing [JRE or JDK 19](#page-18-0) [JSP 20](#page-19-0) [plugins \(SAFs\) 22](#page-21-0) [server-side JavaScript applications 13](#page-12-0) [servlets 20](#page-19-0) [WAI applications 23](#page-22-0) [WAI component 2](#page-22-0)[3, 53](#page-52-0) [introduction 7](#page-6-0)

#### **J**

Java [JDK versions 19](#page-18-0) [JSP 18](#page-17-0) [server-side applets 8](#page-7-0) [servlets 18](#page-17-0) [servlets.jar 18](#page-17-0) Java Development Kit [see JDK](#page-18-0) Java Runtime Environment [see JRE](#page-18-0) JavaScript [changes in server-side JavaScript 8](#page-7-0) [Core Reference 8](#page-7-0) [see also Server-Side JavaScript](#page-11-0) [server-side 11](#page-10-0) [Writing Server-Side JavaScript Applications 12](#page-11-0) [JavaScript Application Manager 13](#page-12-0) [for more info 13](#page-12-0) [JavaScript Reference 13](#page-12-0) JavaServer Pages [see JSP](#page-17-0) [Java Servlet API documentation 20](#page-19-0) JDK [configuring](#page-18-0)[19](#page-18-0) [installing 19](#page-18-0) [switching to 19](#page-18-0)

[versions 19](#page-18-0) JRE [configuring 19](#page-18-0) [installing 19](#page-18-0) [switching to 19](#page-18-0) [jsa.conf 30](#page-29-0) [JSP 18](#page-17-0) [API reference 21](#page-20-0) [enabling 19](#page-18-0) [for more info 20](#page-19-0) [installing 20](#page-19-0) [jvm12.conf 30](#page-29-0)

# **L**

LAST\_MODIFIED [variable in server-side HTML command 39](#page-38-0) [LiveConnect 11](#page-10-0) loading [custom server-side HTML tag 43](#page-42-0) [new authentication services 25](#page-24-0) [NSAPI plugins 22](#page-21-0) [load-modules SAF 2](#page-21-0)[2, 43](#page-42-0) logging [changes in NSAPI functions 46](#page-45-0) [cookie values 47](#page-46-0) [relaxed mode 47](#page-46-0)

#### **M**

[magnus.conf 30](#page-29-0) [directive changes 49](#page-48-0) [list of directives 31](#page-30-0) [mime.types 32](#page-31-0) [specifying CGI extensions 15](#page-14-0) [MIME types 32](#page-31-0) [for more info 34](#page-33-0) modifying [server behavior 10](#page-9-0)

#### **N**

NameTrans [step in request handling process](#page-30-0) [31, 50](#page-49-0) [NativeThreads 10](#page-9-0)[, 35](#page-34-0) net\_write [NSAPI function 42](#page-41-0) Netscape Server Application Programming Interface [see NSAPI](#page-9-0) [nocache parameter 50](#page-49-0) [nostat parameter 50](#page-49-0) [NSAPI 10,](#page-9-0) [21](#page-20-0) [changes in iPlanet Web Server 4.1 45](#page-44-0) [enabling 22](#page-21-0) [for more info 22](#page-21-0) [header file 22](#page-21-0) [installing plugins 22](#page-21-0) [nsapi.h 22](#page-21-0) [ntrans-base 50](#page-49-0)

#### **O**

[obj.conf 31](#page-30-0) [adding new authentication services 25](#page-24-0) [directives 21](#page-20-0) [enabling server-parsed tags 10](#page-9-0) [enabling server-side JavaScript 12](#page-11-0) [enabling servlets 19](#page-18-0) [for more info 32](#page-31-0) [installing NSAPI plugins 22](#page-21-0) [installing WAI plugins 23](#page-22-0) [see NSAPI Programmer's Guide for more](#page-22-0)  info 23 [specifying CGI directories 15](#page-14-0) [specifying CGI extensions 15](#page-14-0) [using NSAPI to write SAFs 22](#page-21-0) ObjectType [directive 32](#page-31-0) [step in request handling process 32](#page-31-0) [ORB.init 55](#page-54-0) [OSAGENT](#page-53-0)[54](#page-53-0)

[overview 7](#page-6-0)

#### **P**

[parse-html SAF 36](#page-35-0) PathCheck [step in request handling process](#page-31-0) [32, 50](#page-49-0) [pfx2dir SAF 50](#page-49-0) plugins [creating 21](#page-20-0) [for more info 22](#page-21-0) [installing 22](#page-21-0) [relinking, 3.x AIX 48](#page-47-0) [preface 5](#page-4-0)

# **Q**

QUERY\_STRING\_UNESCAPED [variable in server-side HTML command 39](#page-38-0)

#### **R**

[register-http-method SAF 50](#page-49-0) relaxed [logging mode 47](#page-46-0) [parameter to flex-init SAF 47](#page-46-0) request-handling process [steps 31](#page-30-0) return codes [REQ\\_ABORTED 42](#page-41-0) [REQ\\_EXIT 42](#page-41-0) [REQ\\_NOACTION 42](#page-41-0) [REQ\\_PROCEED 42](#page-41-0) [rules.properties 30](#page-29-0)

#### **S**

[SAFs](#page-20-0) [for more info 22](#page-21-0) [installing 22](#page-21-0) security [functions 47](#page-46-0) [send-file SAF 50](#page-49-0)

Server Application Functions [see SAFs](#page-20-0) server behavior [modifying 10](#page-9-0) [server extensions 21](#page-20-0) [server-parsed HTML tags 10](#page-9-0) [server plugins 21](#page-20-0) [server-side applets 8](#page-7-0) [server-side HTML commands 35](#page-34-0) [config 36](#page-35-0) [creating new server-side tags 40](#page-39-0) [echo 37](#page-36-0) [environment variables in 39](#page-38-0) [exec 38](#page-37-0) [flastmod 38](#page-37-0) [format 36](#page-35-0) [fsize 38](#page-37-0) [include 37](#page-36-0) [using 36](#page-35-0) server-side HTML tags [creating 40](#page-39-0) [server-side JavaScript](#page-10-0) [accessing external databases 14](#page-13-0) [Application Manager 13](#page-12-0) [changes 8](#page-7-0) [compiling 12](#page-11-0) [enabling 12](#page-11-0) [installing applications 13](#page-12-0) [Writing SSJS Applications Applications 12](#page-11-0) [server-side tags 10](#page-9-0) [enabling parsing of 10](#page-9-0) [exec 10](#page-9-0) Service [caching responses, preventing 50](#page-49-0) [step in request handling process 32](#page-31-0) servlets [API documentation from Sun](#page-17-0)  Microsystems 18 [compiling 18](#page-17-0) [embedding in HTML files 39](#page-38-0) [enabling 19](#page-18-0) [for more info 20](#page-19-0)

[installing 20](#page-19-0) [more info on creating 20](#page-19-0) [registered directories 20](#page-19-0) [virtual paths 20](#page-19-0) [servlets.jar 18](#page-17-0) [servlets.properties 30](#page-29-0) [<SERVLETS> tag 39](#page-38-0) [set-default-type SAF 51](#page-50-0) [shtml.dll 41](#page-40-0) [shtml.so 41](#page-40-0) [shtml\\_add\\_tag 41](#page-40-0) [function for registering custom server-side](#page-42-0)  tags 43 [shtml\\_init 10](#page-9-0)[, 35](#page-34-0) [shtml\\_public.h 41](#page-40-0) [shtml\\_send 10](#page-9-0)[, 35](#page-34-0) [shtml files 40](#page-39-0) ShtmlTagExecuteFunc [function for defining server-side tags 41](#page-40-0) ShtmlTagInstanceLoad [function for defining server-side tags 42](#page-41-0) ShtmlTagInstanceUnload [function for defining server-side tags 42](#page-41-0) ShtmlTagPageLoadFunc [function for defining server-side tags 42](#page-41-0) ShtmlTagPageUnLoadFn [function for defining server-side tags 42](#page-41-0) [sizefmt attribute of config command 37](#page-36-0) SSJS [see server-side JavaScript](#page-10-0) [ssl-check SAF 47](#page-46-0) **StrictHttpHeaders** [magnus.conf directive 49](#page-48-0) summary [APIs 26](#page-25-0)

#### **T**

tag execution function [for customized server-side tag 41](#page-40-0) tags [server-parsed HTML 35](#page-34-0) TagUserData [data structure for custom server-side tags](#page-40-0) 41, [43](#page-42-0) [timefmt tag 36](#page-35-0) [type-by-extension SAF 33](#page-32-0)

#### **U**

UseOutputStreamSize [magnus.conf directive 49](#page-48-0) [util\\_cookie\\_find NSAPI function 47](#page-46-0)

#### **V**

variables [CGI 16](#page-15-0) [in server-side HTML commands 39](#page-38-0) [version control 26](#page-25-0) [virtual attribute of the include command 37](#page-36-0) virtual paths [for servlets 20](#page-19-0) [Visibroker 8](#page-7-0)[, 2](#page-22-0)[3, 53](#page-52-0)

#### **W**

[WAI](#page-22-0) [53](#page-52-0) [compatibility issues 53](#page-52-0) [enabling 23](#page-22-0) [for more info 24](#page-23-0) [installing applications 23](#page-22-0) [installing component](#page-22-0) [23, 53](#page-52-0) [need for Visibroker 8](#page-7-0) [ORB.init 55](#page-54-0) [OSAGENT 54](#page-53-0) Web Application Interface [see WAI](#page-22-0) [webpub.conf 30](#page-29-0) [web publishing 25](#page-24-0) [enabling 26](#page-25-0) [version](#page-25-0) [control 26](#page-19-0)

[Web Publishing API 25](#page-24-0) [for more info 26](#page-25-0) [Writing Server-Side JavaScript Applications](#page-11-0) 12, [14](#page-13-0) [Writing Web Applications with WAI 23](#page-22-0)

 [iii](#page-2-0) [About This Book 5](#page-4-0) [Overview 7](#page-6-0) [API Changes Since iPlanet Web Server 3.x 8](#page-7-0) [API Changes Since iPlanet Web Server 4.0 8](#page-7-0) [Configuration Files 9](#page-8-0) [iPlanet Web Server 4.1 APIs 9](#page-8-0) [Server-Parsed HTML Tags 10](#page-9-0) [Server-Side JavaScript 11](#page-10-0) [CGI 14](#page-13-0) [Java Servlets and JavaServer Pages \(JSP\) 18](#page-17-0) [NSAPI 21](#page-20-0) [Web Application Interface \(WAI\) API 23](#page-22-0) [Access Control API 24](#page-23-0) [Web Publishing API 25](#page-24-0) [API Summary 26](#page-25-0) [Configuration Files 29](#page-28-0) [magnus.conf 30](#page-29-0) [obj.conf 31](#page-30-0) [mime.types 32](#page-31-0) [Server-Parsed HTML Tags 35](#page-34-0) [Using Server-Side HTML Commands 36](#page-35-0) [config 36](#page-35-0) [include 37](#page-36-0) [echo 37](#page-36-0) [fsize 38](#page-37-0) [flastmod 38](#page-37-0) [exec 38](#page-37-0) [Environment Variables in Server-Side HTML Commands 39](#page-38-0) [Embedding Servlets 39](#page-38-0) [Defining Customized Server-Parsed HTML Tags 40](#page-39-0) [The Mechanics 41](#page-40-0) [NSAPI Changes 45](#page-44-0) [Version 4.0 Changes 45](#page-44-0) [Privatization of Some Data Structures 46](#page-45-0) [Logging Changes 46](#page-45-0)

[Cookie Support 47](#page-46-0) [New SAF for Security 47](#page-46-0) [New SAFs for Adding Headers and Footers 48](#page-47-0) [Minor Changes to Init-class SAFs 48](#page-47-0) [Relinking 3.x Plugins on the AIX Platform 48](#page-47-0) [Version 4.1 Changes 49](#page-48-0) [StrictHttpHeaders magnus.conf Variable 49](#page-48-0) [Chunked Encoding magnus.conf Variables 49](#page-48-0) [find-pathinfo-forward Parameter 50](#page-49-0) [nostat Parameter 50](#page-49-0) [nocache Parameter 50](#page-49-0) [register-http-method SAF 50](#page-49-0) [set-default-type SAF 51](#page-50-0) [Buffered Streams 51](#page-50-0) [WAI Release Notes 53](#page-52-0) [WAI Compatibility Issues 53](#page-52-0)  [57](#page-56-0)